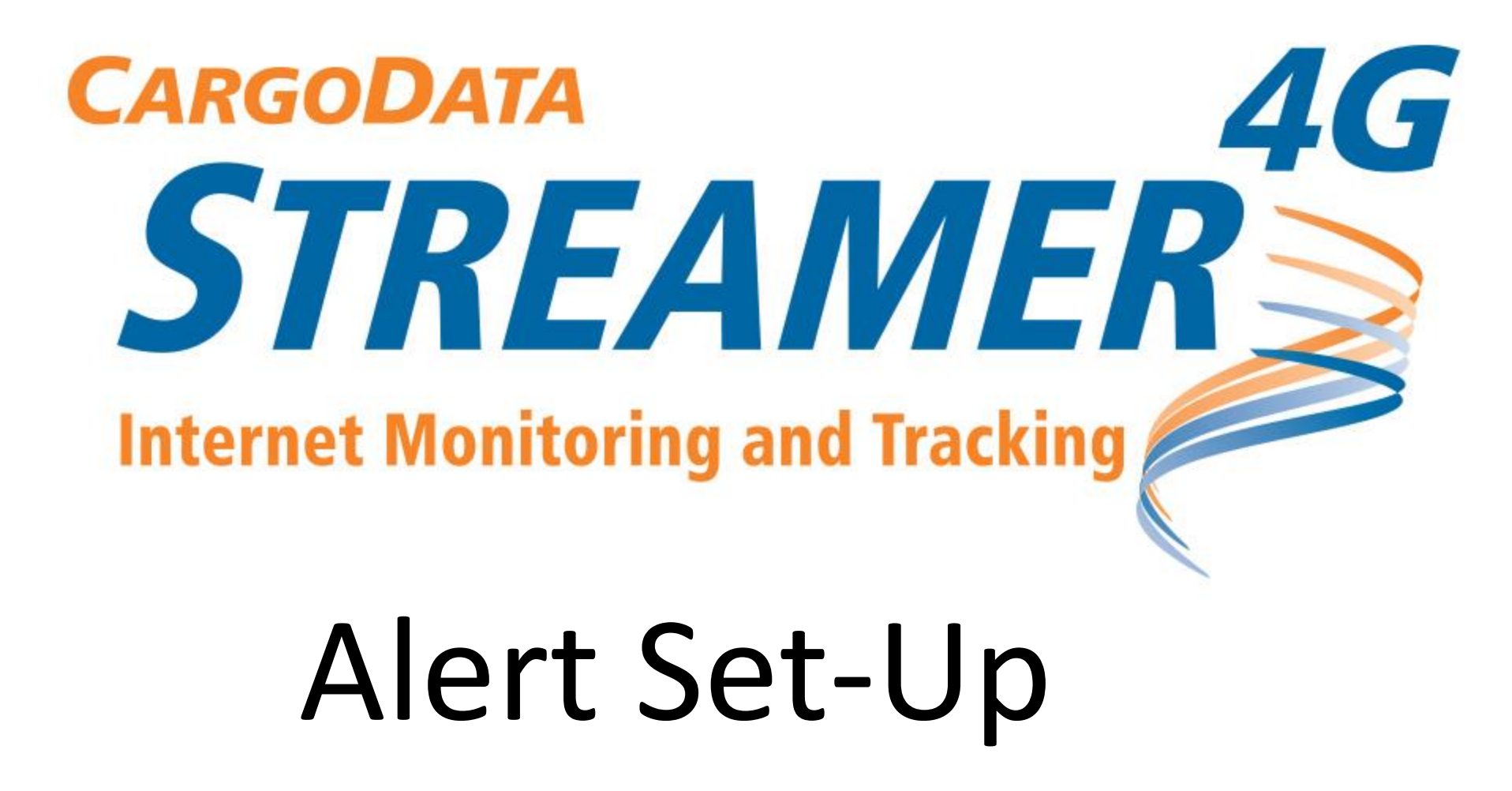

## Navigate to cargodatacorp.com

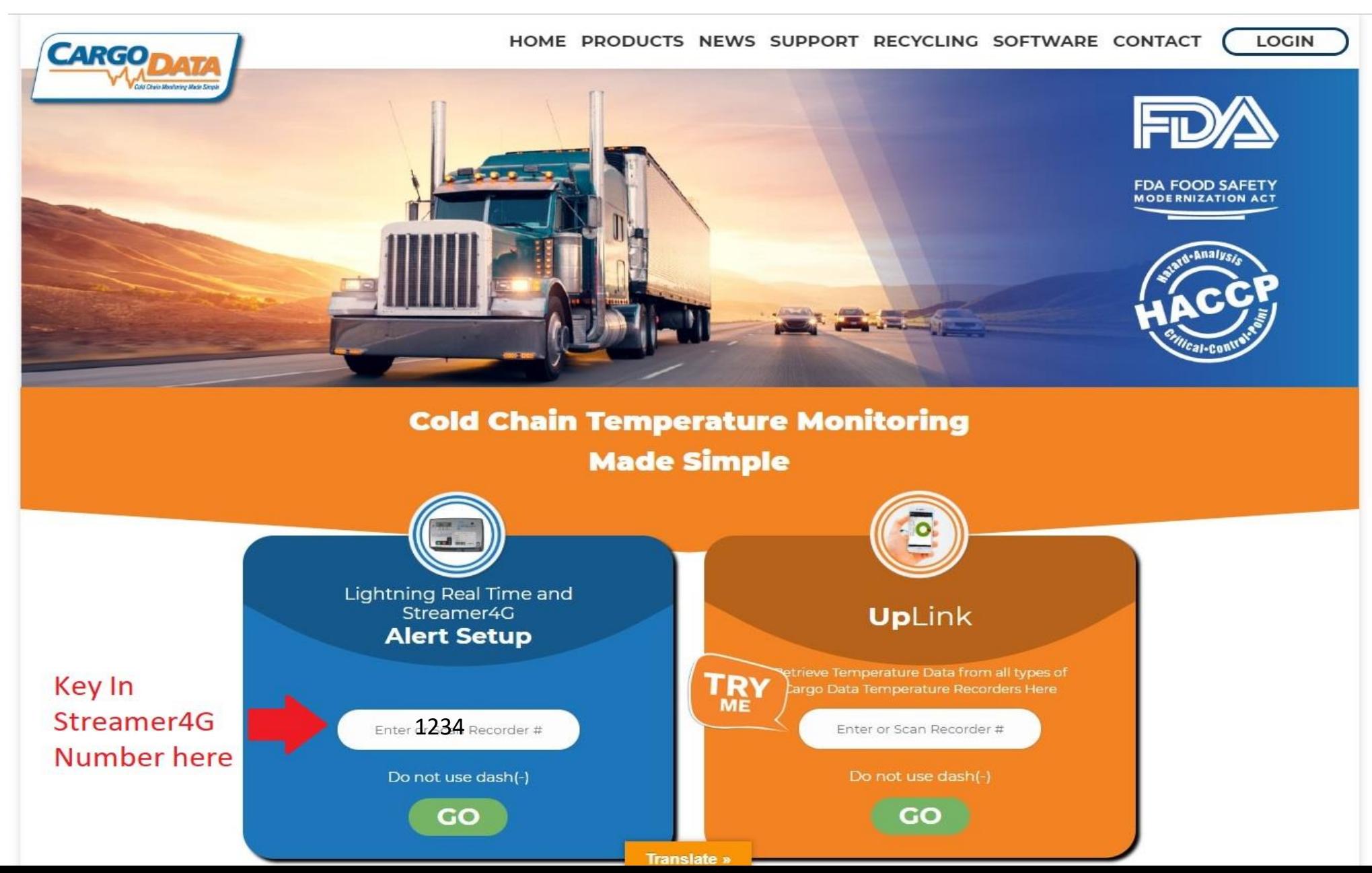

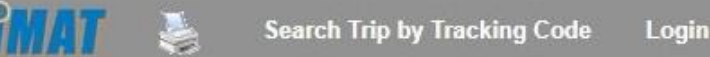

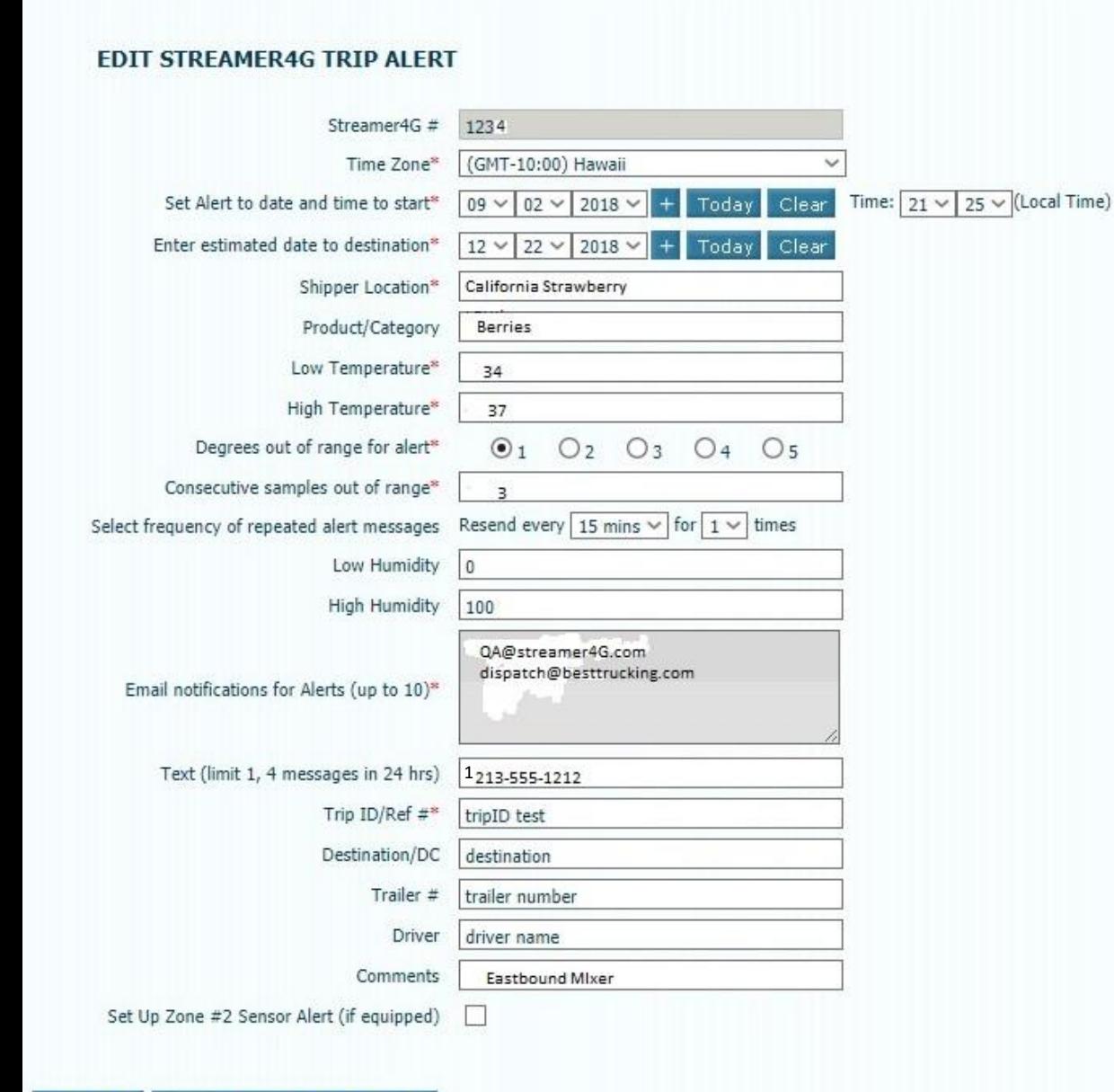

## 1) All fields can be edited

2) Be sure to complete the "Estimated date to Destination, otherwise the system will continue to issue Alerts indefinitely

3) Adjust system temperature sensitivity to ensure alerts Are not issued due to defrost cycles or ordinary deliveries 4) Click "Update" to save alert settings.

5) Click "End Trip and Save Data" if shipment has been delivered And you wish to cancel alerts. Settings will be saved for future Trips, but can be edited as needed.

6) If you wish to modify settings while a monitoring session is In progress, no problem. Simply make desired changes, and Click "Update."

## **Actual Streamer4G Out of Range Alert**

IMAT System has detected an out of range temperature reported for Streamer4G #1352 (Trip ID #Eastbound Mixer) Shipped on 10/9/2018 12:00 PM from Berries Unlimited

Alert Notification: 10/09/2018 12:28 PM PST Zone  $\#$ : 1 Product/Category: Berries Temperature range: 33.0... 37.0 Out of range temperature: 79.3 Destination: destination Trip ID/Ref #: Eastbound Mixer

Click here to view detailed trip info

To cancel future email alerts for this trip, click this link: cancel alerts

Thank you for working with us! www.imatsystem.com

------------

This email is automatically generated by IMAT system. Do not respond to this email directly.